# **How to Group Records on Panel**

The grid can be grouped depending on the columns present on the panel. Here's how it can be done:

1. Open Dashboard where the panel is displayed by clicking the Dashboard Name.

## **Dashboard**

### **Dashboards**

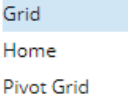

#### Maintenance

Dashboard Configuration Panel Connection Panel Layout Panels

#### System

System Dashboard

#### 2. On the Dashboard panel, click the **Column Header Menu**.

#### 3. Select the **Group by this field**.

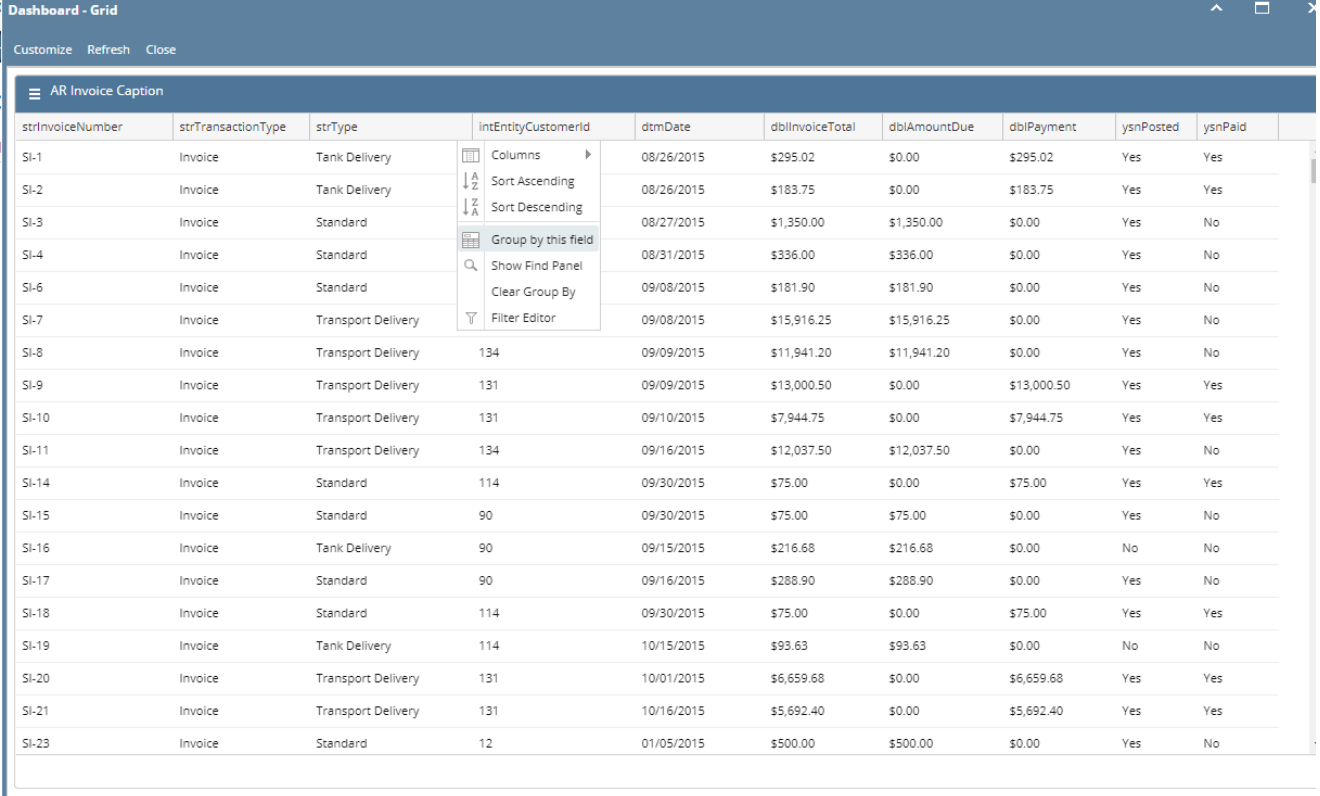

#### $\overline{?}$  $\begin{picture}(20,20) \put(0,0){\line(1,0){10}} \put(15,0){\line(1,0){10}} \put(15,0){\line(1,0){10}} \put(15,0){\line(1,0){10}} \put(15,0){\line(1,0){10}} \put(15,0){\line(1,0){10}} \put(15,0){\line(1,0){10}} \put(15,0){\line(1,0){10}} \put(15,0){\line(1,0){10}} \put(15,0){\line(1,0){10}} \put(15,0){\line(1,0){10}} \put(15,0){\line(1$ Ready

To ungroup the grouped data, click the **Clear Group By**.

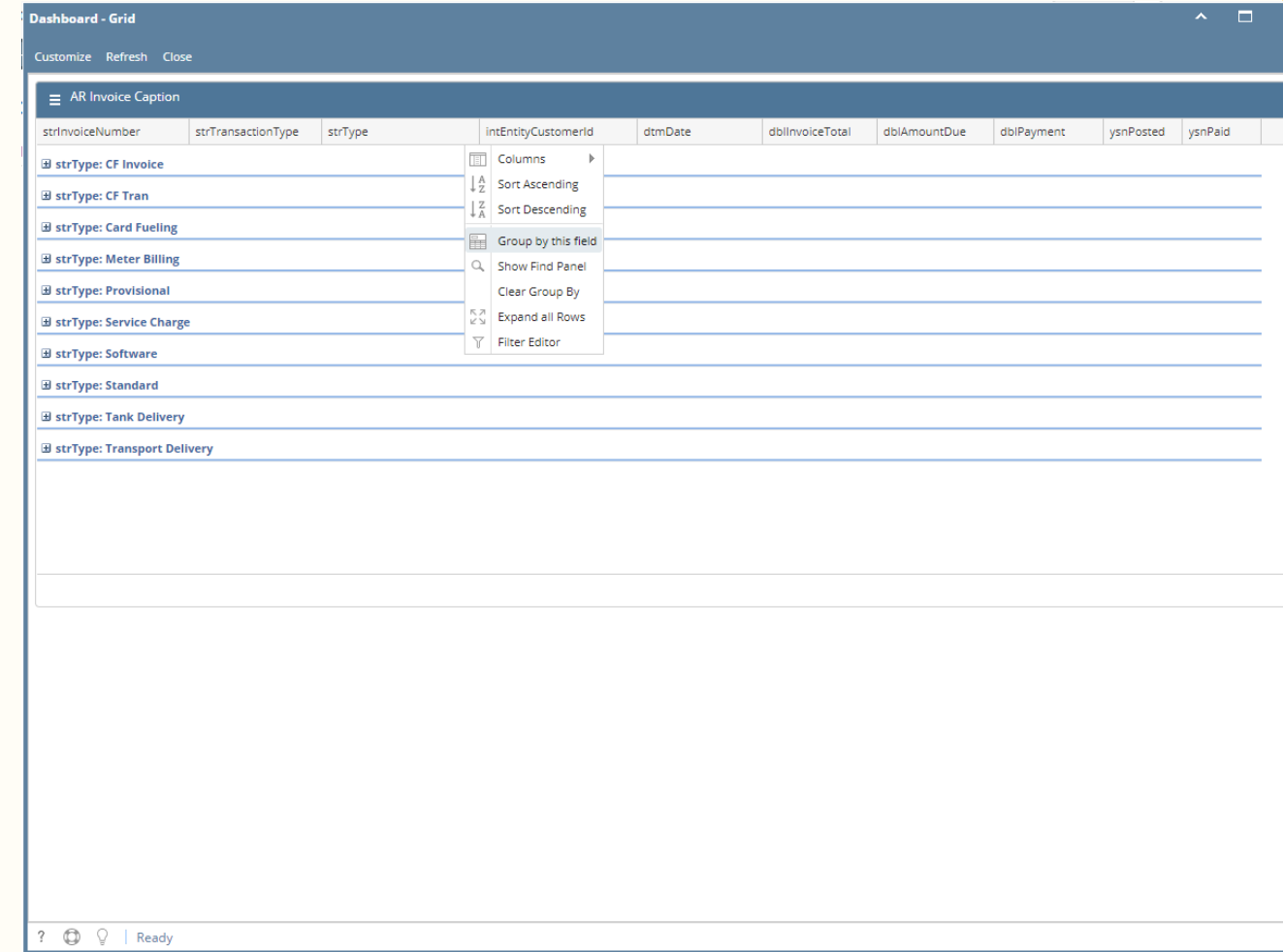